# *TABLE DES MATIÈRES SYSTÈME REQUIS*

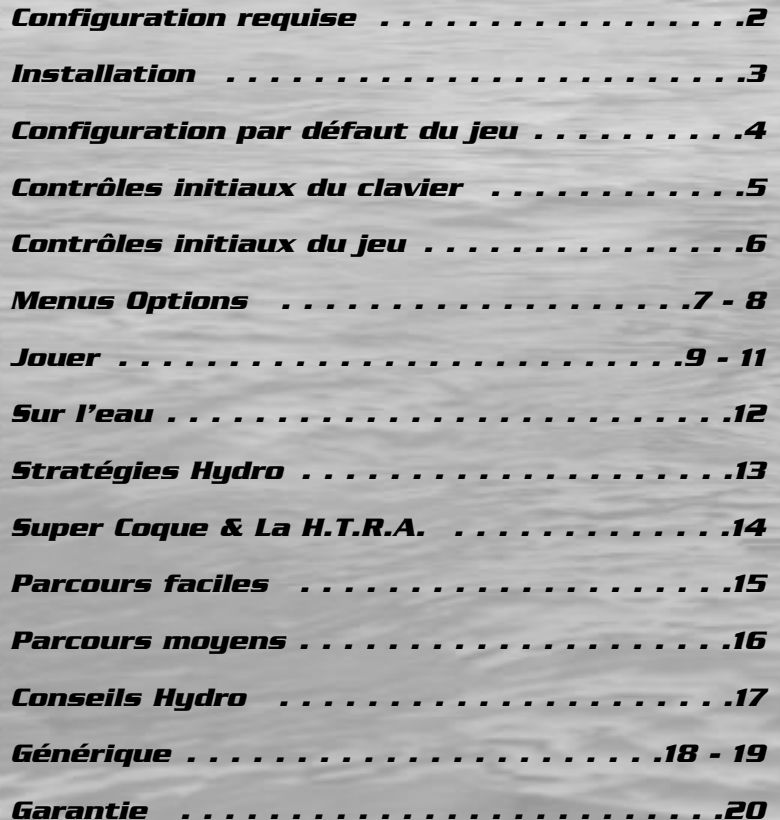

### **CONFIGURATION MINIMUM**

### **Spécifications minimum du matériel**

- 200Mhz Pentium I CPU
- Windows 95 ou 98
- 24 MB RAM
- Carte 4MB 3D

**Spécifications recommandées du matériel**

- 300Mhz Pentium II CPU
- 32MB RAM
- Carte 4MB 3D

**Spécifications minimum pour le logiciel**

- 233Mhz Pentium II CPU
- 24 MB RAM

# **Spécifications recommandées pour le logiciel**

- 300Mhz Pentium II CPU
- 32 MB RAM

## **Périphériques recommandés**

- Carte 3D Video w/8MB qui accepte D3D
- Carte son Sound Blaster® ou 100% compatible
- Manette de PC à 8 Boutons (ou plus)
- Souris

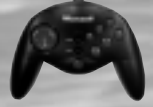

Nous vous recommandons d'utiliser un **Microsoft® Sidewinder® Joypad** ou une autre manette à 4 boutons ou plus. Dans ce manuel, nous utilisons les illustrations de Sidewinder pour montrer la configuration initiale des boutons.

*2* Pour configurer votre manette, voir **Joystick**, pg. 7.

- Démarrez Windows® 95/98, insérez le CD. L'écran d'Installation Automatique apparaît.
- Cliquez sur le bouton Installer pour commencer l'installa tion. Le Programme Install Shield Wizard de Windows ouvre le fichier Setup pour commencer l'installation.
- Suivez les instructions qui s'affichent à l'écran.
- Une fois installé, sélectionnez "**Programs/Hydro Thunder/Jouer Hydro Thunder**" dans le Menu Start.

Pour fonctionner correctement, Hydro Thunder demande DirectX™ 7.0 ou supérieur. Si vous n'avez pas cette version de DirectX (ou supérieure), vous devez l'installer à partir du CD-ROM de **Hydro Thunder**.

Au cours de l'installation, le programme détectera votre version de DirectX™, (si elle existe), et vous dira si vous devez actualiser vos drivers. Lisez attentivement toutes les étapes de l'installation.

A la fin de l'installation de DirectX 7.0 vous devrez redémarrer votre ordinateur. Pour commencer à jouer, sélectionnez "**Programs/Hydro Thunder/Jouer Hydro Thunder**" dans le Menu Start Menu.

Note: Vous devez avoir le CD de Hydro Thunder dans votre lecteur de CD pour lancer **Hydro Thunder** et entendre la bande sonore du jeu.

# *Important*

Si vous avez des problèmes pour jouer, des drivers périmés de la carte vidéo peuvent en être la cause. Il est donc important de toujours avoir les drivers les plus récents pour votre carte vidéo. Voyez votre distributeur ou cherchez dans le web les drivers nouveaux.

# *INSTALLATION CONFIGURATION MANETTE*

Connectez la manette et tout autre périphérique aux ports de contrôle de votre ordinateur avant de démarrer **Hydro Thunder.**

Avant de commencer à jouer, familiarisez-vous avec les contrôles du joypad. Les numéros correspondent aux boutons. Utilisez-les comme référence quand vous modifiez votre manette.

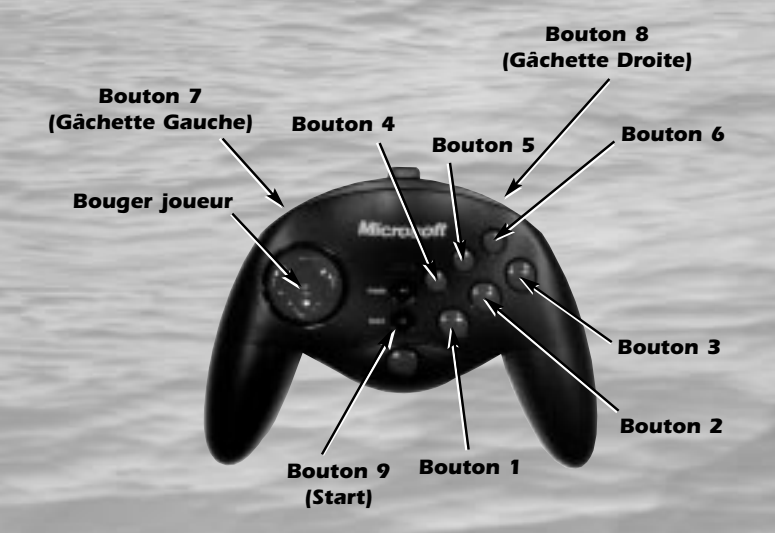

Nous vous recommandons d'utiliser un **Microsoft® Sidewinder® Joypad** ou toute autre manette à 4 boutons ou plus. **Hydro Thunder** utilise au moins 4 boutons de la manette. Le diagramme ci-dessus vous montre les boutons numérotés du Sidewinder, ainsi vous aurez une référence pour configurer la manette à votre goût:

Pour configurer votre manette, voir **Joystick**, pg. 7.

Voici les touches par défaut: <Gauche> / <Droite> Curseur . . . . .Diriger <Haut> / <Bas> Curseur . . . . . . . . .Avant/Arrière <Majuscules> . . . . . . . . . . . . . . . .Boost

Toutes les touches peuvent être configurées avec le Menu Options. Voici d'autres touches utiles:

- **<F1>** . . . . . .Montre un menu info (celui-ci)
- **<F2>** . . . . . .Appelle le Menu Options qui contient les menus: Clavier, Joystick, Graphiques et Son
- **<F4>** . . . . . .Arrête une course
- **<F5>** . . . . . .Rend Direct3D hardware (si présente)
- **<F6>** . . . . . .Rend le logiciel plein écran basse résolution
- **<F7>** . . . . . .Rend le logiciel plein écran haute résolution
- **<F8>** . . . . . .Rend le logiciel sur écran normal
- **<ESC>** . . . . .Arrête le jeu, quitte les démos, et peut ètre utilisé pour quitter le jeu
- **<ALT>** <sup>+</sup>**<F4>** .Quitter le jeu (action standard Windows)

Pour changer un paramètre dans le menu du clavier, sélectionnez une action en pressant **<Enter>,** puis pressez la touche que vous voulez assigner à l'action.

# *CONTRÔLES DU CLAVIER CONTRÔLES INITIAUX DU JEU*

Voici la configuration par défaut de la manette pour Hydro Thunder. Elle peu être modifiée à votre goût. Voir **Joystick**, pg. 7.

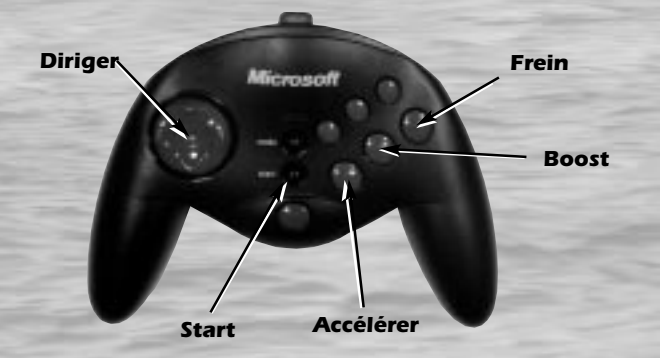

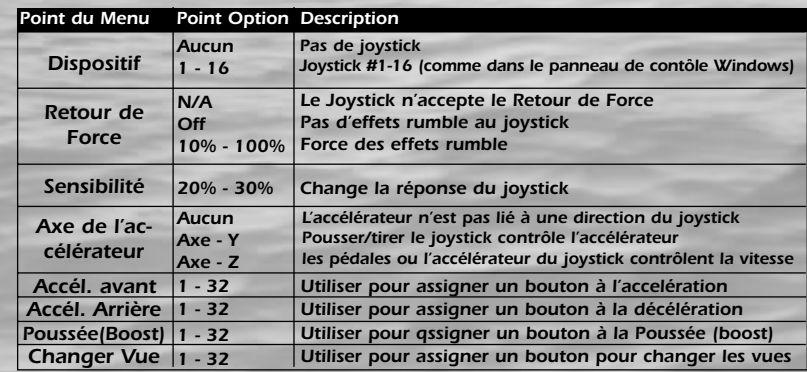

## **Note**

Quand "Aucun" est sélectionné dans Dispositif, votre clavier peut être utilisé pour faire des changements dans la fenêtre Options du Joystick.

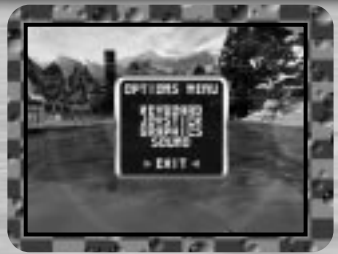

Lancez Hydro Thunder et pressez **F2** pour voir le Menu Options Utilisez les flèches Haut/Bas ou Haut/Bas sur votre manette pour sélectionner une option, pressez **<Enter>** ou le Bouton 1 pour la choisir.

Dans un menu ou dans un écran d'options, pressez **<Esc>** pour revenir au menu précédent. Voici les options:

## **Clavier**

Voir ou modifier les Contrôles par défaut du Clavier. Presser **<Enter>** pour sélectionner une fonction, puis pressez la nouvelle touche pour contrôler cette fonction. Suivez ce procédé pour changer toutes les touches que vous voulez. Voir page 5 pour les contrôles par défaut.

## **Joystick**

Vous pouvez choisir un joystick spécifique et régler d'autres paramètres de votre manette. Pour régler les options Dispositif, Retour de Force et Sensibilité, presser Gauche ou Droite sur le Joystick.

Pour régler les options de contrôle du bateau, marquez l'option puis pressez la touche que vous désirez pour contrôler la fonction.

L'information détaillée sur chaque option se trouve à la page 6.

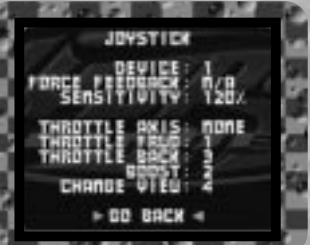

# *MENU OPTIONS MENU OPTIONS*

# **Graphiques**

Il y a plusieurs options pour montrer **Hydro Thunder** sur votre écran. Marquez l'option puis utilisez les flèches Gauche ou Droite (ou la touche directionnelle) pour les changements. Voici le détail de chaque option.

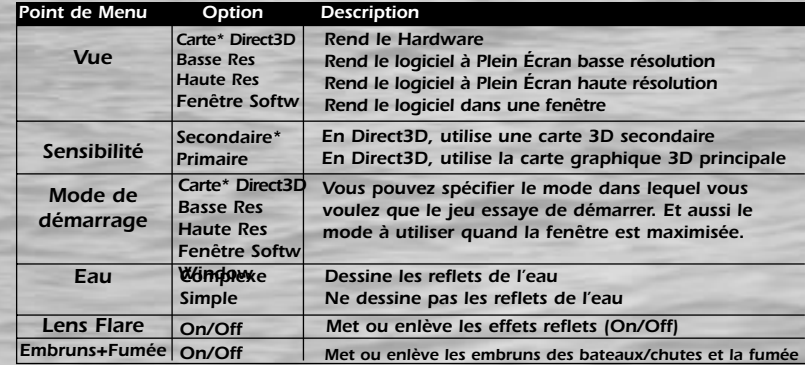

# **Son**

Marquez une option, puis pressez les Flèches Gauche ou Droite (ou la touche directionnelle) pour faire les changements. Voir ci-dessous les détails de chaque option.

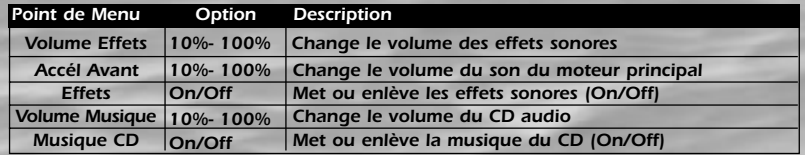

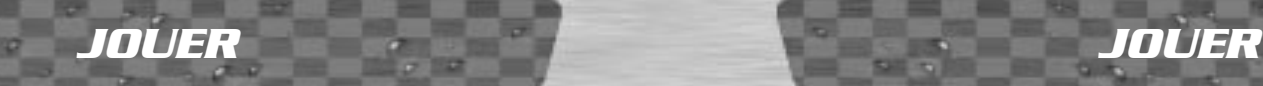

Le but de **Hydro Thunder?** Arriver le premier à tout prix! Collectionnez les **BOOST** (Poussées), elles frisent les moteurs spéciaux de votre bateau et vous gagnez en vitesse. Ces icônes, vous les trouverez partout le long des parcours. Certaines sont cachées et d'autres sont même invisibles! Voici un aperçu de tout ce qui vous aidera à gagner la course.

# **SÉLECTION DU PARCOURS**

Quand vous commencez **Hydro Thunder**, vous n'avez que 3 parcours et 3 bateaux. Ce sont les parcours et bateaux FACILES. Finissez chaque parcours Facile comme Premier, Second ou Troisième et vous aurez le droit d'accéder aux bateaux et aux parcours MOYENS.

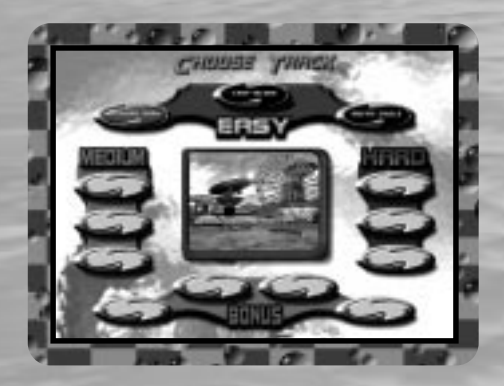

Cela se complique! Courir sur les parcours Moyens, c'est bien. Mais ici vous devez finir Premier ou Second pour pouvoir accéder à la Division DIFFICILE.

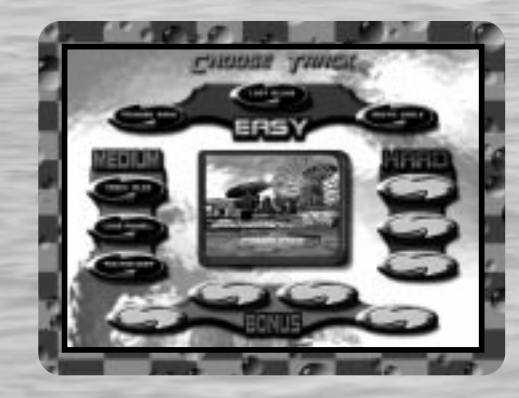

Courir avec des bateaux Difficiles, sur des parcours Difficiles, demande beaucoup d'habileté: Alors, maîtrisez d'abord les parcours antérieurs avant d'accepter le défi de ces courses difficiles. Car ici vous devez toujours finir Premier pour finalement avoir le droit d'entrer dans les Parcours Bonus spéciaux.

Mais vous devrez aussi être toujours le Premier sur ces Parcours Bonus, car, au bout, vous trouverez les Bateaux Bonus! Il y a 4 Parcours Bonus et 4 Bateaux Bonus, mais il faut les mériter!

Souvenez-vous toujours de tous les détails du parcours choisi. Certains de ces parcours ont plein d'obstacles dans l'eau qui vous font chavirer ou vous ralentissent. Soyez très attentif la première fois, mémorisez tout ce que vous pourrez. Cela vous sera utile la prochaine fois.

# **SELECTION DU BATEAU**

Chaque bateau de **Hydro Thunder** est unique. Non seulement en apparence mais aussi en contrôle et en performances. Certains sont plus rapides, d'autres volent et manoeuvrent mieux. Pour choisir un bateau, pensez au parcours, c'est ce qui fera la différence.

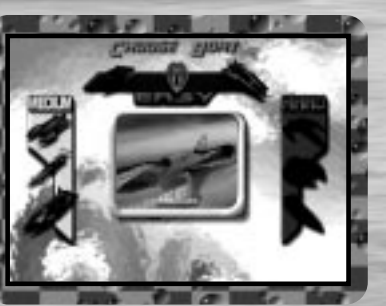

# **"SUPER COQUE"**

Développée par la **H.T.R.A.** (voir Page 14), la technologie de "Super Coque" est appliquée à chaque bateau de **Hydro Thunder**. Quand vous activez un court moment les compresseurs de votre bateau, celui-ci clignote. Cela signifie que la "Super Coque" est activée. Profitez-en pour pousser les obstacles et les adversaires hors de votre chemin vers la victoire. Le temps d'activation de la Super Coque est unique à chaque bateau.

# **ICÔNES POUSSEE (BOOSTER)**

Les parcours de **Hydro Thunder** sont pleins d'icônes de Poussée Rouges et Bleues en forme de diamant. Chaque Poussée transforme vos moteurs, votre bateau filera plus vite et la "Super Coque" sera activée. Les icônes de Poussée Rouge vous donnent 9 secondes de poussée. Les icônes Bleues vous donnent 4 secondes. Economisez votre poussée, vous ne savez jamais quand vous en aurez besoin! La Poussée est là pour mieux prendre les virages et éliminer les obstacles!

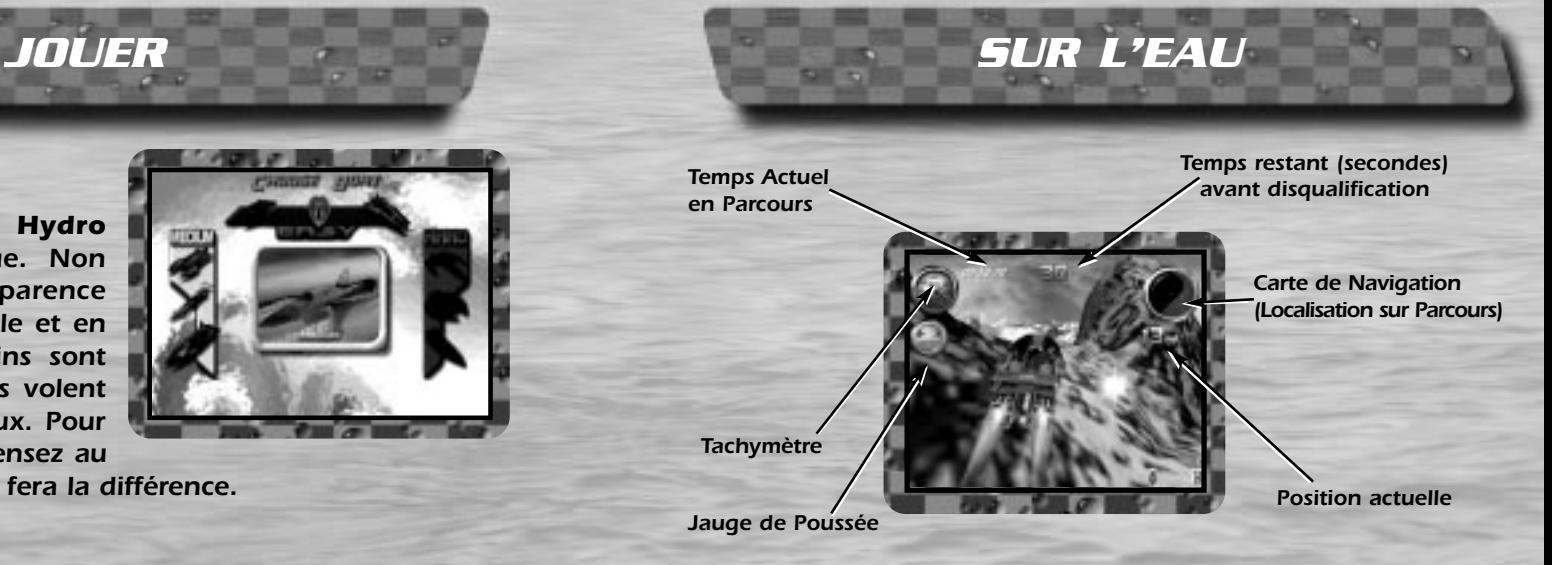

Dans la course contre la montre, vous devez passer des bouées numérotées (points de contrôle) qui vous donnent du temps. S'il vous reste peu de temps, vous entendrez le commentateur dire "attention au temps", suivi d'une série de bips lorsque le chrono descend en dessous de 10 secondes.

Quand les réserves de Poussée deviennent précaires, le commentateur vous annoncera "Attention à la Poussée!" et vous entendrez une série d'autres bips quand la réserve de Poussée sera presque vide. Quand la Poussée sera pleine, le commentateur vous le dira aussi. Gardez un oeil sur votre réserve!

Votre expérience de **Hydro Thunder** vous montrera que, selon votre façon de courir, chaque jeu est différent. Chaque bateau sur la grille de départ de H.T.R.A. est unique, en forme et en performances. Et chaque parcours est aussi unique, de par son tracé, ses raccourcis et ses petits trucs. L'entraînement fera de vous un maître. Voici quelques trucs qui vous aideront à parvenir à la victoire!

# **DESIGN DU BATEAU**

Chaque bateau est différent. Certains volent mieux, d'autres sont construits pour la vitesse. Faites connaissance avec leurs avantages et faiblesses. Quelques bateaux se font facilement bousculer par les autres, d'autres sont ceux qui bousculent.

# **LE SAUT HYDRO**

Tous les bateaux peuvent utiliser la poussée pour voler un instant. Accélerez, lâchez rapidement et pressez le Frein.

Une fois le Frein activé, lancez votre Poussée. Ceci exige de la pratique, mais cela en vaut la peine. Utilisez ce Saut Hydro pour atteindre cer-

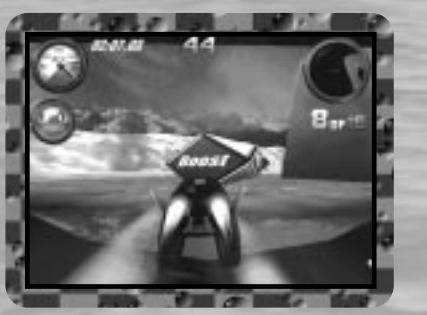

taines icônes autrement inatteignables et pour entrer dans des passages secrets.

Si vous maîtriser le Saut Hydro, certains bateaux volent très bien. En utilisant le Saut, vous pourrez gagner des secondes importantes pour la course.

# *STRATÉGIES HYDRO SUPER COQUE & H.T.R.A*

# **TECHNIQUES DE SUPER COQUE**

Quand vous activez la Poussée pendant un court moment, votre bateau clignote. Quand cela se produit, la Super Coque est activée. Pendant ce temps vous pouvez heurter les autres bateaux et les envoyer en l'air. Et cela vous permet aussi d'éliminer les obstacles du parcours.

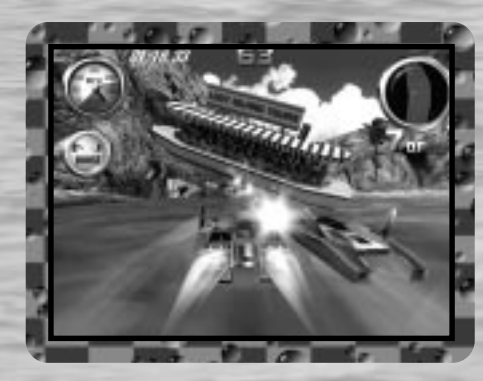

Vous avez certainement entendu parler de la H.T.R.A. Pas moyen de s'associer à ces gars-là! Personne ne sait qui ils sont, ni où ils vont courir la prochaine fois. Mais ne vous en faites pas, si vous êtes assez fort, ils vous trouveront!

Ce clan obscur de renégats aventuriers ne permet aucune opposition à leurs courses. Il n'y a pas d'endroit sacré, pas d'endroit assez obscur. Aucun cours d'eau n'est trop dangereux. Ils n'ont pas de règles, pas de restrictions, pas de manières et aucune loi. Ils n'ont qu'un but: Tout faire pour traverser la ligne d'arrivée en premier!

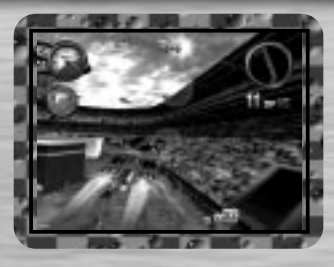

## **THUNDER PARK**

Circuit traditionnel de H.T.R.A. Ensoleillé, Thunder Park offre un circuit fermé pour hydroglisseurs. Essayez de trouver la Poussée de 9 secondes cachée dans ce circuit.

**Note**: Dans les circuits fermés, les icônes de Poussée ne peuvent être prises qu'une seule fois.

# *PARCOURS FACILES BATEAUX FACILES*

# **DAMN THE TORPEDOES**

Damn the Torpedoes est un bon bateau d'introduction. Bien qu'il soit plus lent et moins rapide à activer sa Super Coque, que les autres bateaux, il est idéal pour le débutant.

# **LOST ISLAND**

Situé quelque part dans le Pacifique Sud, le circuit de l'Île Perdue vous offre une promenade à travers une île volcanique. Végétation luxuriante, ruines anciennes et beaucoup de secrets vous attendent!

# **MIDWAY**

Très stable, il ne se laisse pas bousculer facilement. Midway est aussi un bon choix pour le débutant. Ses faiblesses: le temps d'activation de sa Poussée et de sa Super Coque.

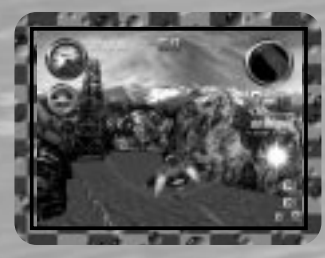

## **ARCTIC CIRCLE**

Ce parcours unique est bordé de formations géantes de glace et a une grande variété d'animaux. Vous partez d'un village, loin au-dessus du niveau de la mer pour suivre une rivière qui serpente à travers un glacier par des tunnels de glace et finalement tomber dans l'océan où vous finirez la course.

Capable de fendre l'eau pour mieux virer, Miss Behave est l'un des plus petits bateaux de la grille de H.T.R.A. Sa poussée est légèrement plus faible, mais la vraie force de Miss Behave se trouve dans son habileté à planer pendant qu'il est en l'air. Construit de parties d'avions de la Deuxième Guerre Mondiale, Miss Behave est le bateau "volant" des débutants.

**MISS BEHAVE**

# *CONSEILS HYDRO*

# **VOICI QUELQUES CONSEILS À RETENIR QUAND VOUS VOUS LANCEREZ À L'EAU.**

- Avant le compte à rebours, accélérez en Avant et en Arrière plusieurs fois. Si vous le faites en une certaine séquence, vous obtiendrez 4 secondes de Poussée dès le départ!
- Traversez les caves et les chutes d'eau. Vous y trouverez des tas de raccourcis et aussi un bon nombre d'icônes de Poussée!
- Cherchez les Poussées de 9 secondes cachées dans les par cours Hydro Speedway et Thunder Park!
- Attention aux débris sous l'eau!
- Apprenez le Saut Hydro! Il est essentiel!!!
- Sauter dans le parcours Nile Adventure vous mènera à de grandes choses!
- SURVEILLEZ DE PRÈS VOTRE COMBUSTIBLE DE POUSSÉE!!!

## ÉQUIPE HYDRO THUNDER ARCADE

*GÉNÉRIQUE*

**PROGRAMMATION** Steven Ranck - Lead Programmer, Michael Starich & Scott Patterson

# **OUTILS DE PROGRAMMATION**

Lori Miller, Dusty Monk & Detmar Peterke

### **ARTISTES**

Eric Browning - Lead Artist, Scott Goffman, Brian Silva, Dale Henderscheid, Gary Carbonell & Andy Wilson

## **MUSIQUE & SON**

Orpheus 'SoundStation' Hanley

**MANAGER DE DÉVELOPPEMENT DU LOGICIEL**  Brian Johnson

### ÉQUIPE MIDWAY HOME ENTERTAINMENT

**DESIGN D'IMPRESSION & PRODUCTION** Midway Creative Services, San Diego

**COORDINATION INTERNATIONALE** Kimberely Tilley, Robert Honeywood & Yvonne White

# **DESIGN & ARTISTES DU NIVEAU ADDITIONNEL**

Steve Kramer & John Stookey

**REMERCIEMENTS SPÉCIAUX** Deborah Fulton

# *CREDITS*

# Développé par EUROCOM ENTERTAINMENT SOFTWARE

#### **PROGRAMMEUR CHEF**

Kevin Stainwright

#### **ARTISTE CHEF**

Colin Garratt

#### **ARTISTES**

Chris Boyle, Adrian Mannion & Paul Robinson **PROGRAMMEURS**

Paul Bates, Tim Rogers, Dave Long & Mark Hetherington

# **TEXTURES & MODELING**

Adrian Mannion, Paul Robinson & Chris Boyle

#### **SON**

Neil Baldwin & Guy Cockcroft **ANALYSTE CHEF DE PRODUIT**

Mike Botham

### **ANALYSTES DU STANDARD TECHNIQUE**

Andy Collins, John Barker, Phil Bennett & Adam Timmons

### **DIRECTEUR**

Hugh Binns

### **REMERCIEMENTS SPÉCIAUX**

Steve Ranck, Scott Goffman, Justin Heber, Kimberely Tilley, Lee Jaconbson, Ed Duran, Rob Sablan, Mat Sneap, Kevin Potter, Sean Wilson, John Bozeman, John Ubalde, Clark Terrill, Dan Camp, Mark Fontech & Shakir Johnson

**Midway Home Entertainment warrants to the original purchaser of this Midway Home Entertainment product that the medium on which the computer programme is recorded is free from defects in materials and workmanship for a period of ninety (90) days from the date of purchase.This Midway Home Entertainment software is sold "as is", without express or implied warranty of any kind, and Midway Home Entertainment is not liable for any losses or damage of any kind resulting from use of this programme. Midway Home Entertainment agrees for a period of ninety (90) days to either repair or replace, at its option, free of charge, any Midway Home Entertainment product, postage paid, with proof of purchase, at its Customer Service Centre. Replacement of this Game Pak (PAK), free of charge to the original purchaser is the full extent of our liability. Please mail to Midway Games Limited, Macmillan House, 96 Kensington High Street, London W8 4SG United Kingdom. Please allow 28 days from dispatch for return of your Game Pak.**

*WARRANTY*

**This warranty is not applicable to normal wear and tear. This warranty shall not be applicable and shall be void if the defect in the Midway Home Entertainment product has arisen through abuse, unreasonable use, mistreatment or neglect.**

**THIS WARRANTY IS IN LIEU OF ALL OTHER WARRANTIES AND NO OTHER REPRESENTA-TIONS OR CLAIMS OF ANY NATURE SHALL BE BINDING OR OBLIGATE MIDWAY HOME ENTERTAINMENT. ANY IMPLIED WARRANTIES OF APPLICABILITY TO THIS SOFTWARE PRODUCT, INCLUDING WARRANTIES OF MERCHANTABILITY AND FITNESS FOR A PAR-TICULAR PURPOSE, ARE LIMITED TO THE NINETY (90) DAY PERIOD DESCRIBED ABOVE. IN NO EVENT WILL MIDWAY HOME ENTERTAINMENT BE LIABLE FOR ANY SPECIAL, INCI-DENTAL, OR CONSEQUENTIAL DAMAGES RESULTING FROM POSSESSION, USE OR MAL-FUNCTION OF THIS MIDWAY HOME ENTERTAINMENT PRODUCT.THIS IN NO WAY AFFECTS YOUR STATUTORY RIGHTS.**

**This computer programme and its associated documentation and materials are protected by both National and International copyright law. Storage in a retrieval system, reproduction, translation, hiring, lending, broadcasting and public performances are prohibited without express written permission of Midway Home Entertainment.**

> **Midway Games Limited Macmillan House 96 Kensington High Street London W8 4SG United Kingdom www.midway.com**